# MB-800<sup>Q&As</sup>

Microsoft Dynamics 365 Business Central Functional Consultant

### Pass Microsoft MB-800 Exam with 100% Guarantee

Free Download Real Questions & Answers PDF and VCE file from:

https://www.leads4pass.com/mb-800.html

100% Passing Guarantee 100% Money Back Assurance

Following Questions and Answers are all new published by Microsoft Official Exam Center

Instant Download After Purchase

100% Money Back Guarantee

😳 365 Days Free Update

Leads4Pass

800,000+ Satisfied Customers

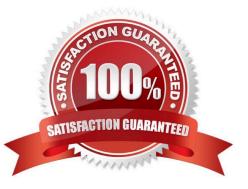

#### **QUESTION 1**

A user reports that they cannot create or view sales quotes in Dynamics 365 Business Central.

You need to help the user create and view sales quotes.

From which three cards can the user perform the required activities? Each correct answer presents a complete solution.

NOTE: Each correct selection is worth one point.

- A. Service Item
- B. Opportunity
- C. Job
- D. Resource
- E. Customer
- F. Contact

Correct Answer: BEF

#### **QUESTION 2**

A company records vendor-wise item descriptions.

You need to set up vendor-specific descriptions for items.

What should you set up?

- A. Item variants
- **B.** Substitutions
- C. Item cross-references
- D. Extended text

Correct Answer: C

Reference: https://docs.microsoft.com/en-gb/dynamics365/business-central/inventory-how-use-item-cross-refs

#### **QUESTION 3**

#### DRAG DROP

You need to configure a new journal template.

What should you do? To answer, drag the appropriate fields to the correct requirements. Each field may be used once, more than once, or not at all. You may need to drag the split bar between panes or scroll to view content.

NOTE: Each correct selection is worth one point.

Leads4Pass

Select and Place:

| Fields                                    | Answer Area                                                                                                    |       |
|-------------------------------------------|----------------------------------------------------------------------------------------------------|-------|
| Force Doc. Balance                        | Requirement                                                                                                    | Field |
| Bal. Account Type and Bal.<br>Account No. | Create journal lines that must balance by<br>document number and document type.                                  | Field |
| Source Code                               | Create journal lines that must specify a default<br>balancing account.                                           | Field |
| Reason Code                               | Create journal lines that use the origin of the<br>entry as the basis for an audit trail.                        | Field |
|                                           | Create journal lines that must include a reason<br>why an entry was made and can be used for<br>the audit trail. | Field |

Correct Answer:

| Fields | Answer Area                                                                                                    |                                           |
|--------|----------------------------------------------------------------------------------------------------|-------------------------------------------|
|        | Requirement                                                                                                    | Field                                     |
|        | Create journal lines that must balance by<br>document number and document type.                                  | Force Doc. Balance                        |
|        | Create journal lines that must specify a default<br>balancing account.                                           | Bal. Account Type and Bal.<br>Account No. |
|        | Create journal lines that use the origin of the<br>entry as the basis for an audit trail.                        | Source Code                               |
|        | Create journal lines that must include a reason<br>why an entry was made and can be used for<br>the audit trail. | Reason Code                               |

Reference: https://docs.microsoft.com/en-us/learn/modules/general-journal-templates-dynamics-365-business-central/1-templates

### **QUESTION 4**

You are implementing Dynamics 365 Business Central.

You use infinite items such as water, electricity, and natural gas.

You need to set up the items.

Which item type should you use for infinite items?

### Leads4Pass

- A. Resource
- B. Inventory
- C. Service
- D. Non-Inventory
- Correct Answer: D

Reference: https://dynamicsuser.net/nav/b/peik/posts/using-infinite-components-in-a-dynamics-365-bc-production

### **QUESTION 5**

#### DRAG DROP

You are setting up new customers and items in Dynamics 365 Business Central.

You need to configure the system.

Which posting group should you use? To answer, drag the appropriate posting groups to the correct use cases. Each posting group may be used once, more than once, or not at all. You may need to drag the split bar between panes or scroll

to view content.

NOTE: Each correct selection is worth one point.

Select and Place:

| osting groups | Answer Area                                                        |               |
|---------------|--------------------------------------------------------------------|---------------|
| Gen. Bus.     | Requirement                                                        | Posting group |
| Gen. Prod.    | Identify income statement accounts used for customer transactions. | Posting group |
| Customer      | Identify balance sheet accounts used for customer transactions.    | Posting group |
| Inventory     | Identify income statement accounts used for item transactions.     | Posting group |
|               | Identify balance sheet accounts used for item transactions.        | Posting group |

#### Correct Answer:

## Leads4Pass

| Posting groups | Answer Area                                                        |               |
|----------------|--------------------------------------------------------------------|---------------|
|                | Requirement                                                        | Posting group |
|                | Identify income statement accounts used for customer transactions. | Gen. Bus.     |
|                | Identify balance sheet accounts used for customer transactions.    | Customer      |
|                | Identify income statement accounts used for item transactions.     | Gen. Prod.    |
|                | Identify balance sheet accounts used for item transactions.        | Inventory     |

Box 1: Gen. Bus.

**General Business** 

The revenue posting (income statement) is determined by the combination of the general business posting group and the general product posting group.

Box 2: Customer

The accounts receivable posting (balance sheet) is determined by the customer posting group.

Box 3: Gen. Prod.

General product

The cost of goods sold posting (income statement) is determined by the combination of general business posting group and general product posting group.

Box 4: Inventory

The inventory posting (balance sheet) is determined by the inventory posting group.

Reference: https://docs.microsoft.com/en-us/dynamics365/business-central/finance-posting-groups

Latest MB-800 Dumps

MB-800 Practice Test

MB-800 Exam Questions